## **Как связаться с преподавателем курса**

1. Для того, чтобы связаться с преподавателем курса необходимо узнать его ФИО. ФИО преподавателя указано в названии курса. Название курса можно увидеть на странице курса в левом столбце «Навигация» и в верхней части страницы, где указан путь до страницы курса.

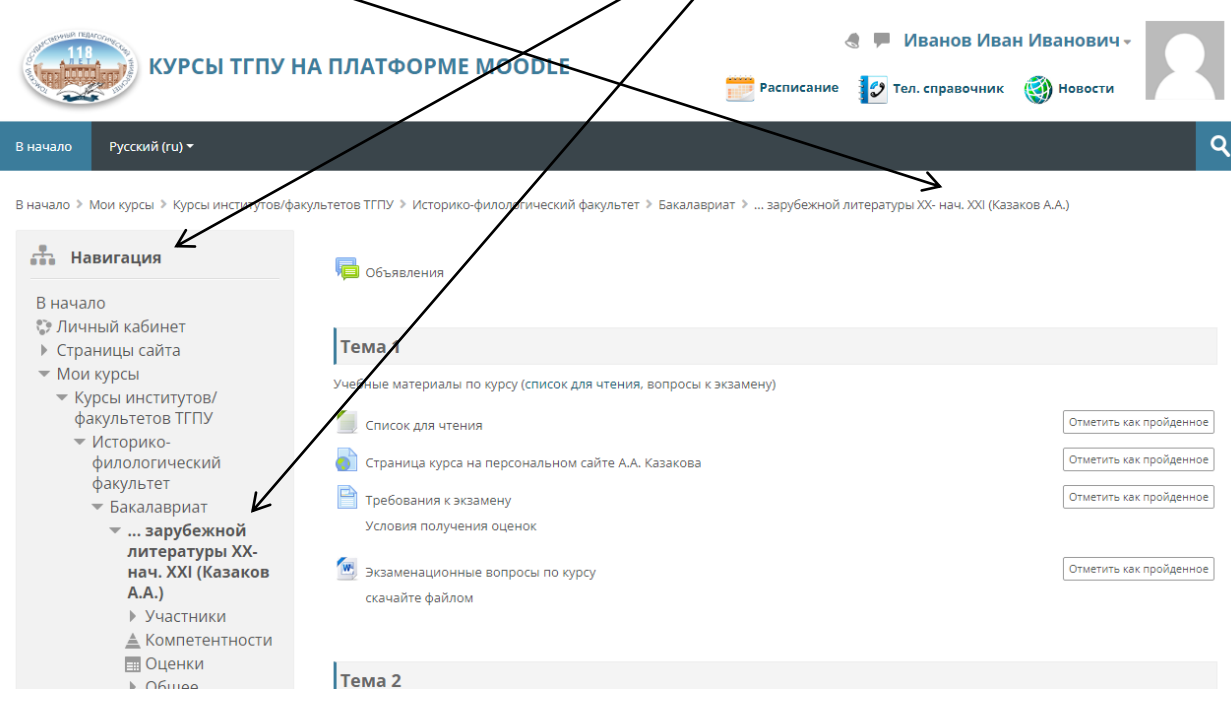

2. Для того, чтобы написать преподавателю нажмите в правом верхнем углу, справа от вашего имени, стрелку «вниз», чтобы раскрылось меню. Затем перейдите в раздел «Сообщения».

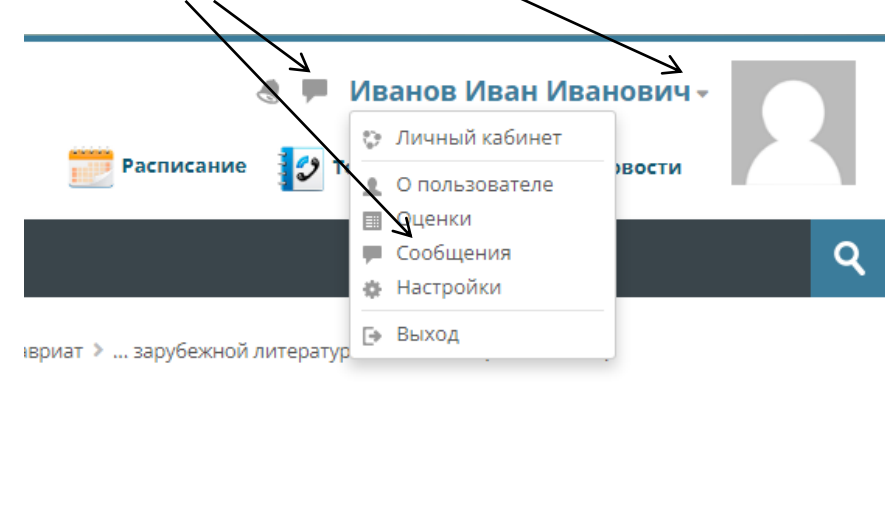

3. Введите в поле «Поиск» фамилию преподавателя и нажмите на кнопку

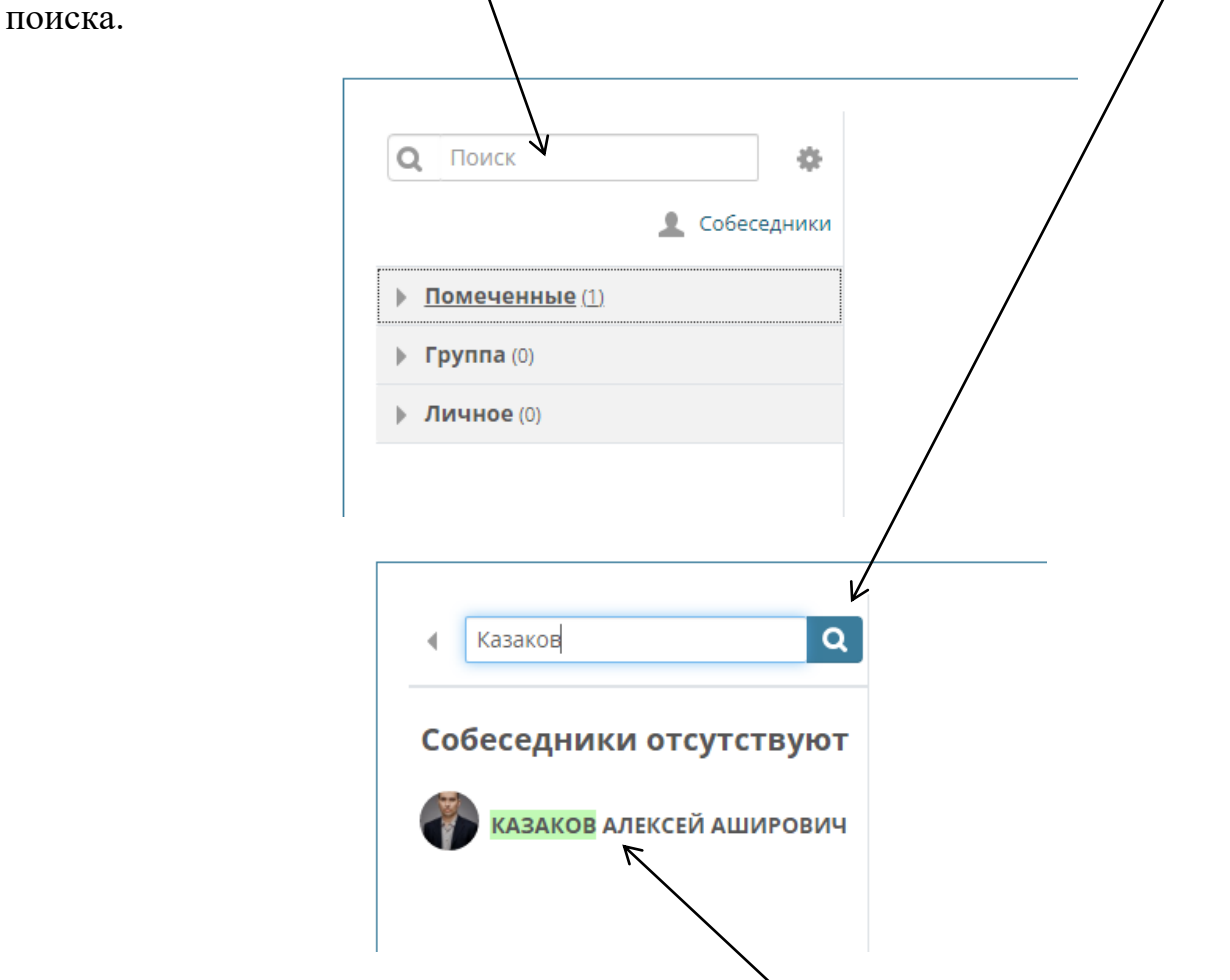

4. Выберите преподавателя в результатах поиска, наберите текст сообщения в поле справа и нажмите на кнопку отправки сообщения.

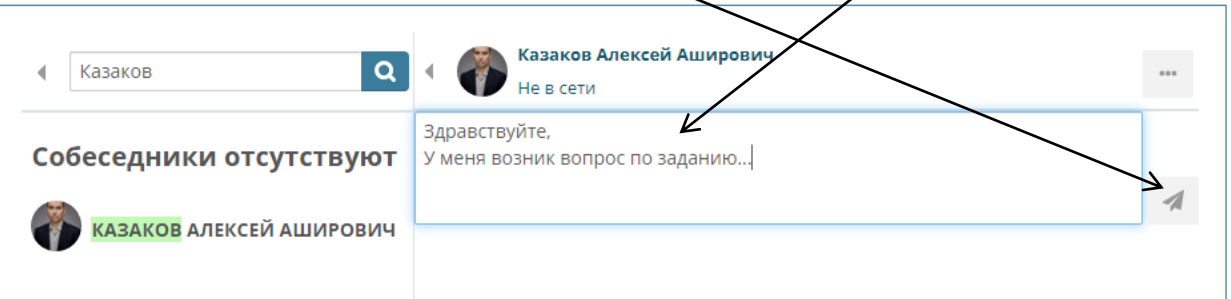

5. Когда преподаватель ответит на ваше сообщение, в правом верхнем углу появится уведомление. Нажмите на него, чтобы перейти к прочтению сообщения.

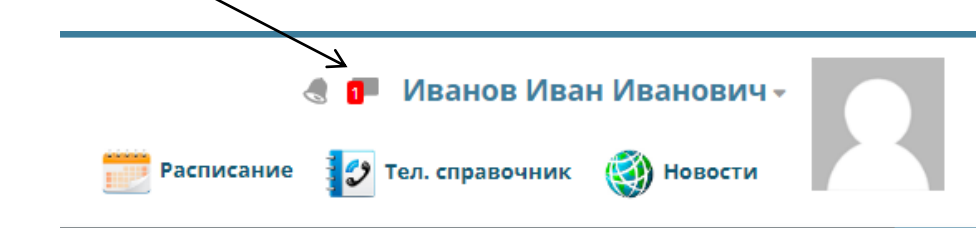